## **Indberetning af score via internettet**

Du logger ind på din profil på Golfbox via [www.vgc.dk](http://www.vgc.dk/) eller [www.golf.dk](http://www.golf.dk/) (sæt hak i Gå til Golfbox)

I venstre menu klikkes på SCORES og INDBERET SCORE

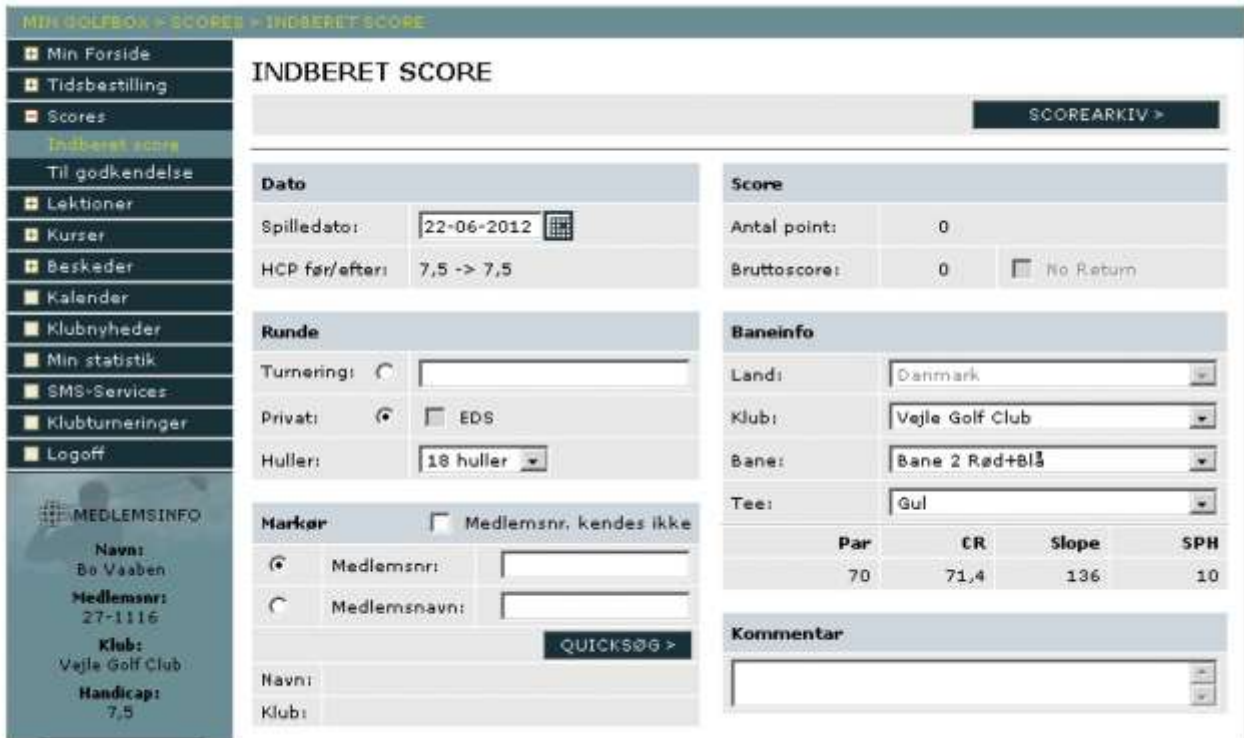

I ovenstående skærmbillede tilrettes de forskellige oplysninger.

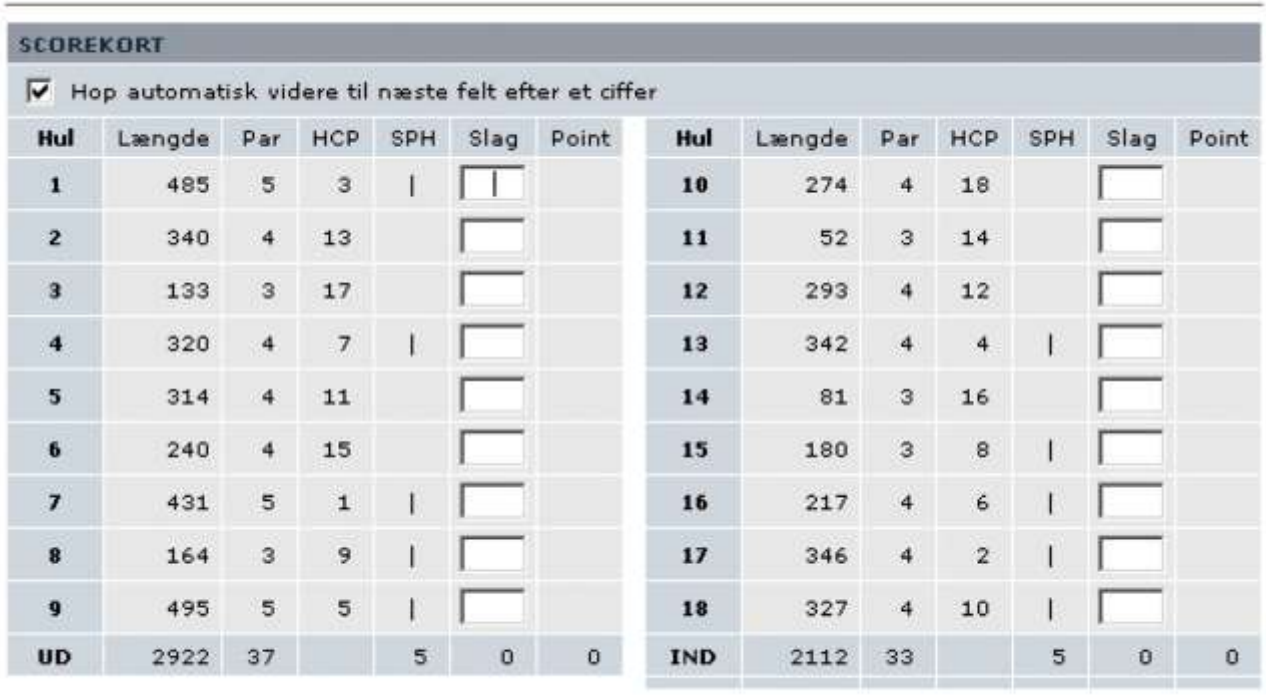

Når felterne er udfyldt kan din score indtastes.

Bemærk at i Danmark SKAL der udfyldes hul for hul og derfor er det ikke muligt at indtaste scores fra udlandet. Disse scorekort skal afleveres i sekretariatet.

Når scoren er indtastes trykkes på GEM (nederst til højre).

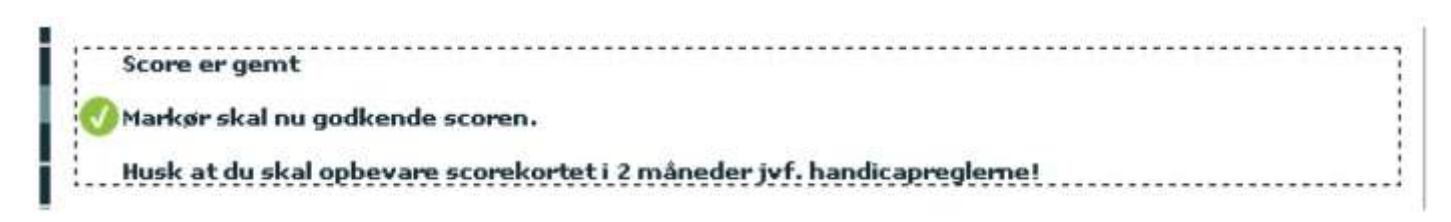

Kvittering fremkommer i toppen af skærmbilledet.

Din score sendes nu videre til den markør du har opgivet. Når markøren har godkendt dit scorekort ændres dit handicap automatisk.

## **HUSK!**

Hvis du går ned i HCP skal du altid spille til det nye HCP uanset at markøren endnu ikke har godkendt det.

Hvis du går op i HCP (EDS eller turnering), må du først spile til dit nye HCP når markøren eller klubben har godkendt det.

## **Ofte stillede spørgsmål?**

Hvis nu jeg har trykket forkert score, men er kommet til at trykke på GEM. Kan jeg slette scoren igen inden markøren godkender? Ja, klik under TIL GODKENDELSE, EGNE, SLET.

Kan jeg slette min indtastede score efter markøren har godkendt? Nej, det kan kun sekerariatet.